# Self-steering workshop planning. Introduction

PlanManager's name comes from the planning that was built in, to manage your bodyshop efficiently. However, we understand that using the planning isn't convenient for all bodyshops. Hence we developed a workaround so you can effectively manage your work without planning.

Without the self-steering workshop planning, the foreman will be harassed by his colleagues with the question "what car should I work on now." The self-steering workshop planning enables your employees to know what is a priority at a glimpse.

### Requirements

Each job must have an estimation & RO with working hours. That can be an Informex estimation or a manually entered estimate.

Each job must have an estimated completion date.

## **Activating**

In the System tab - menu "Permissions" you can activate the self-steering work. Check this for each user group that should have access to it.

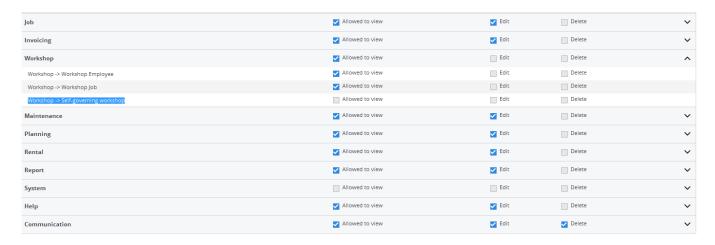

## **Operation**

On the left all employees are displayed.

On the right, all the jobs are displayed on which no-one is working yet. These jobs are sorted by their planned end date / time. The jobs need finishing first are on top.

Per job are shown the task that still need to be finished. In this way, all employees can see which tasks are to be performed. Eg. a painter will first look at jobs where disassembly and preparation are done, so that he can start painting.

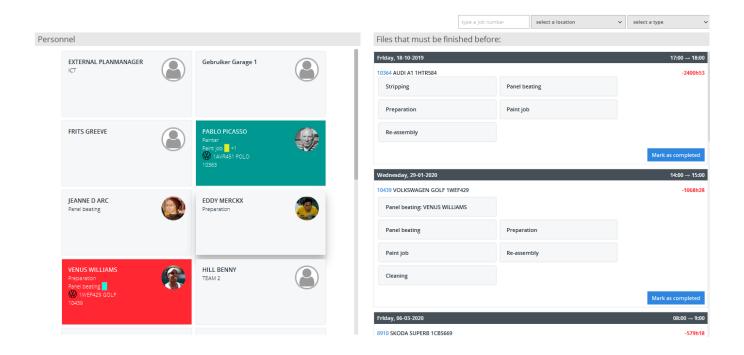

#### How much time do I have?

For each job you can see what is the remaining time in hours remaining before the car is picked up by the customer. If this figure is in the red there will be a problem finishing the car on time, and the customer needs to be informed that his car won't be ready at the promised day / time. The idea is to limit red figures. If you need to postpone the delivery date, it creates angry customers.

You can see the calculation in detail by hovering over this figure.

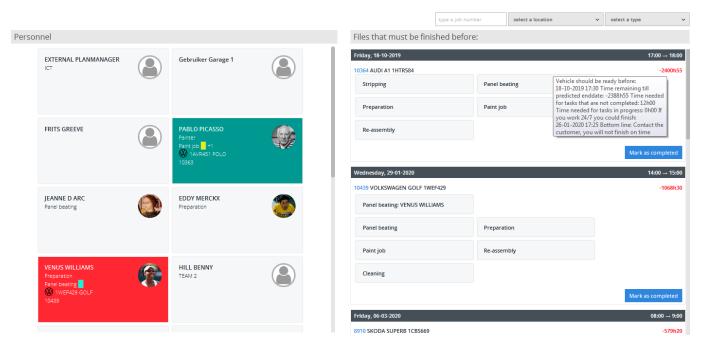

Tip: If you prefer the time displayed in reverse form, you can set it up using the configuration option ATR\_FLOW\_USE\_T\_MINUS (see system - options).

## How to start a job?

It is enough for the workers to drag the task they wish to perform to their name.

Because we want to motivate everyone to first carry out the most urgent tasks, there will be a message on the screen if you do not selects the most urgent task. We do not block anything. You can continue without problems, but we do ask to confirm. If you always choose the most urgent task, you will not get this question.

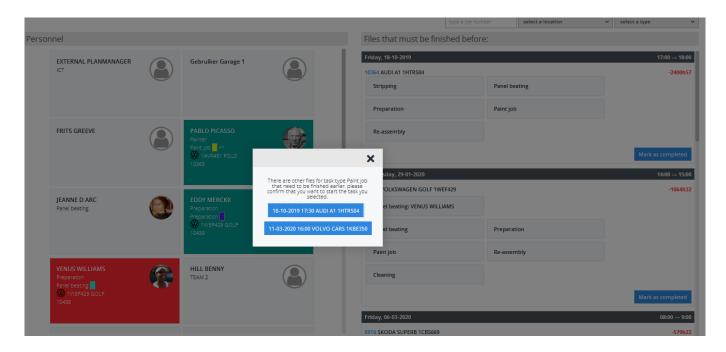

## What the self-managing workplace can't

- No capacity calculation.
- No exact working hour calculation.
- No precise analysis of the efficiency of your employees

For that, you should use the real planning, but because efficiency can not be calculated without allocation of tasks per employee.

Unique solution ID: #1780

Author: Jean-Marie

Last update: 2021-11-10 15:44